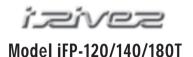

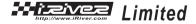

http://www.iRiver.com

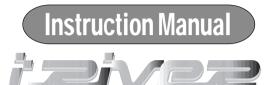

# MP3 PLAYER / FM TUNER Model iFP-120/140/180T

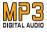

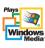

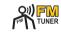

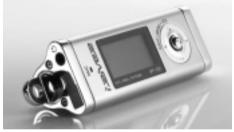

Firmware Upgradable

Thank you for purchasing our product.
Please read this manual carefully before use.

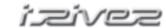

### FCC Certification

THIS DEVICE COMPLIES WITH PART 15 OF THE FCC RULES. OPERATION IS SUBJECT TO THE FOLLOWING TWO CONDITIONS: (1) THIS DEVICES MAY NOT CAUSE HARMFUL INTERFERENCE, AND (2) THIS DEVICE MUST ACCEPT ANY INTERFERENCE, RECEIVED, INCLUDING INTERFERENCE THAT MAY CAUSE UNDESIRED OPERATION.

Note: This equipment has been tested and found to comply with the limits for a Class B digital device, pursuant to part 15 of the FCC Rules. These limits are designed to provide reasonable protection against harmful interference in a residential installation. This equipment generates, uses and can radiate radio frequency energy and, if not installed and used in accordance with the instructions, may cause harmful interference to radio communications. However, there is no guarantee that interference will not occur in a particular installation. If this equipment does cause harmful interference to radio or television reception, which can be determined by turning the equipment off and on, the user is encouraged to try to correct the interference by one or more of the following measures:

- Reorient or relocate the receiving antenna.
- Increase the separation between the equipment and receiver.
- Connect the equipment into an outlet on a circuit different from that to which the receiver is connected.
- Consult the dealer or an experienced radio/TV technician for help.

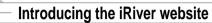

- URL: http://www.iRiver.com
- Provides information on our company, products, and email addresses for support.
- Unique feature of "Firmware (system software) Upgrade" is available for download on our site. The Firmware provides new features as well as enhancements to current features. New CODECS that will be introduced in the future will be supported via Firmware Upgrade.
- Provides FAQ as well as a User's Forum.
- Register your iRiver product online so that our Customer Service is able to provide support as efficiently as possible.

iRiver Limited does not assume any responsibility for errors or omissions in this document or make any commitment to update the information contained herein.

iRiver is a registered trademark of iRiver Limited in the Republic of Korea and /or other countries and is used under license. Microsoft Windows Media and the Windows Logo are trademarks or registered trademarks of Microsoft Corporation in the United States and /or other countries. All other brand and product names are trademarks of their respective companies or organization. All other product names may be trademarks of the companies with which they are associated.

(3) 1999-2002 iRiver Limited. All right reserved.

### Unique Features of iFP-120/140/80T

- Unique Design
- Multi-Codec Player
  : Supports MP3, WMA, ASF formats.
- Firmware Upgrade

Provides the latest updated features via free downloads from our website. New formats such as AAC, MP3Pro and Ogg Vorbis, (if supported by iRiver in the future) can be added to the player with a simple firmware upgrade.

- Graphic LCD supporting Multiple Languages : iFP-120/140/180T comes with graphic LCD which can support multiple languages, including: English, French, Spanish, German, Italian, other alphabet-oriented fonts, Korean and Japanese(Katakana, Hirakgana, Kanji). Over 30 languages are supported.
- FM Function(Option: FM Tuner included only on model iFP-180T)
  You can easily listen to FM stations and set your favorite stations by using Auto Preset and Frequency Memory functions.
- 6 Equalizing Patterns: Normal, Rock, Jazz, Classic, U Bass, User EQ
- GUI (Graphic User Interface) Menu provides easy navigation.
- Supports up to 8 folder levels.
- Program your own playlist.

2

#### Contents

| 1. CONTROLS Front View, Side View 1             | 16~17<br>18~19<br>20<br>21<br>22<br>23~24<br>25~28 |
|-------------------------------------------------|----------------------------------------------------|
| <br>Recording Voice                             | 32~33<br>33~34<br>35~37<br>38                      |
| 4. Additional Information Power Supply(Battery) | 49<br>50<br>51<br>52<br>53                         |

### CONTROLS

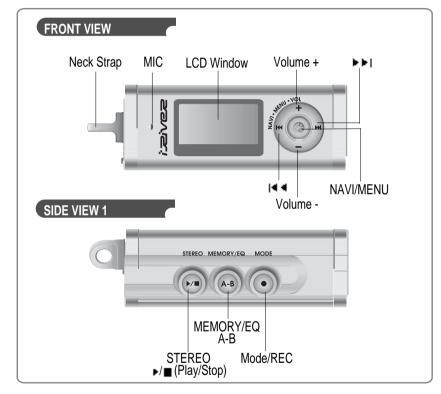

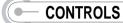

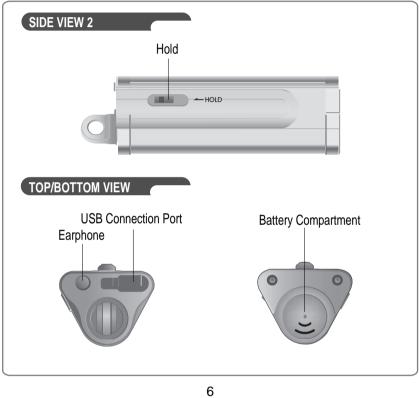

### CONTROLS

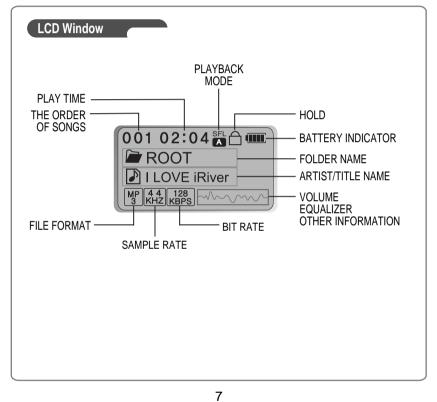

### **BASIC OPERATION**

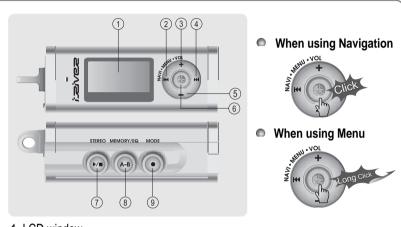

- 1. LCD window.
- 2. To select the previous music for MP3 or station for FM.
- 3. To increase volume
- 4. To select the next music for MP3 or station for FM.
- 5. To decrease volume
- 6. To select NAVI/MENU function.
- 7. To start or stop playback for MP3, to select mode for FM or turn off
- 8. To select EQ mode, A-B repeat or memory stations for FM automatically. EQ: NORMAL → ROCK → JAZZ → CLASSIC → U BASS → USER EQ
- 9. To select function, playback mode, or record/stop recording.

### BASIC OPERATION

### BASIC OPERATION

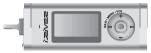

Press + on volume button to increase volume and press – on button to decrease volume.

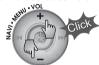

Selecting FM Mode :

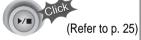

MP3 → FM → VOICE Changing :

MODE

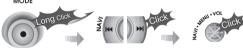

### NAVIGATION

Press NAVI/MENU button and find the desired track by pressing the VOL + or VOL − button. To select the track, press the NAVI/MENU button, ▶▶I or the PLAY/STOP button.

To move to the upper folder, push the I◀◀ switch. If there is no upper folder, NAVIGATION stops.

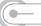

#### **BASIC OPERATION**

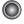

#### MENU

A long press of the **NAVI/MENU** button will execute the menu function.

- ② Exit: Push the VOL switch down or hold down the NAVI/MENU button.
- 3 Select Function: Press the NAVI/MENU Button to down.

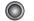

#### MODE

While an MP3 file is playing, press MODE/REC to activate selected modes, such as Repeat and Shuffle.

Press and hold the MODE/REC button:

You can select MP3 or FM or voice recording functions (Play mode is automatically activated when MP3 is selected).

#### **INSTALLING SOFTWARE ON THE PC**

Insert the Installation CD into the CD-ROM drive. The following screen appears after inserting the CD.

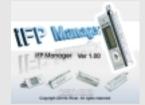

- When installation is automatically not started, execute the setup.exe under the Root folder of the installation CD, and then the Manager program is automatically setup.
- The installation CD contains the following contents:
  - Device Driver
  - Manager Program
- You can save MP3 files or other types of files on the PC or the Player by using the Music Manager Program.
- You can update the features of the player by downloading from the internet. (Log on to www.iriver.com)

#### System Requirements

- Pentium 133MHz or faster
- USB port
- Window 98 SE / ME / 2000 / XP
- CD-ROM drive
- 10MB free hard disk space

10

### INSTALLING SOFTWARE ON THE PC

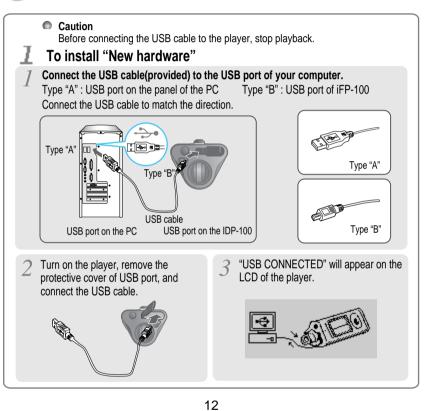

### INSTALLING SOFTWARE ON THE PC

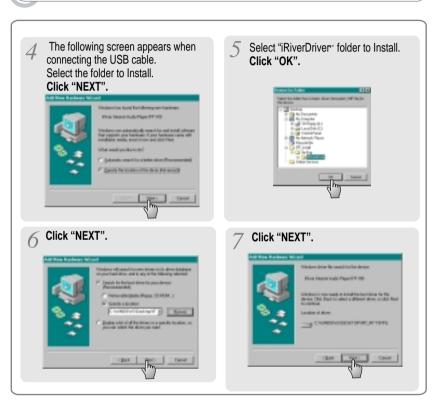

### INSTALLING SOFTWARE ON THE PC

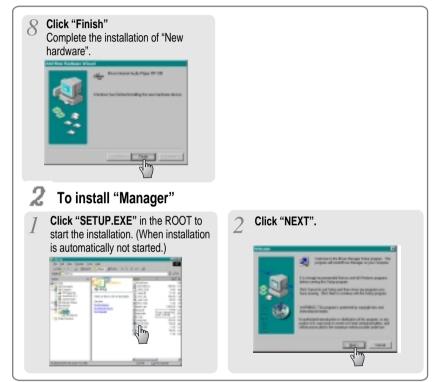

### INSTALLING SOFTWARE ON THE PC

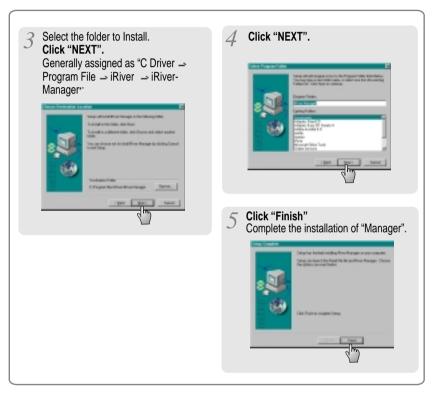

### DOWNLOADING FROM THE PC

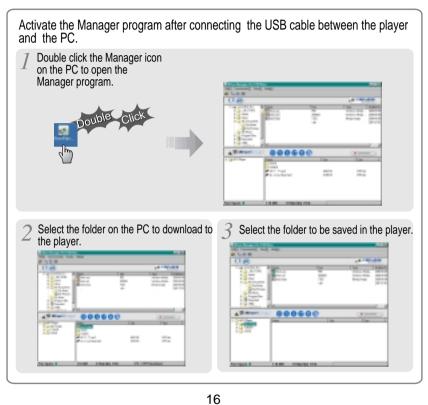

### DOWNLOADING FROM THE PC

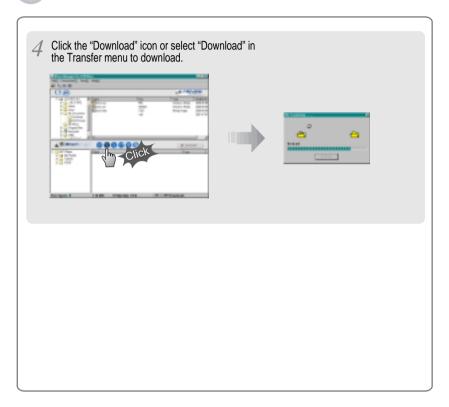

### UPLOADING TO THE PC

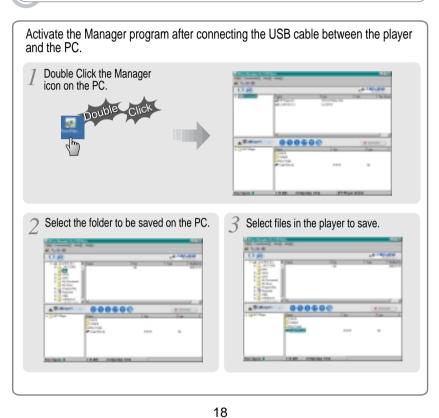

### **UPLOADING TO THE PC**

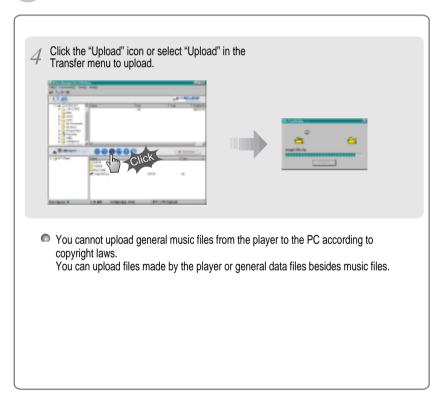

### DELETING FILES/FOLDERS ON THE PLAYER

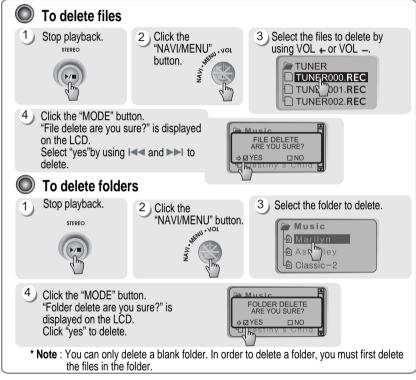

20

DELETING FILES ON THE PC

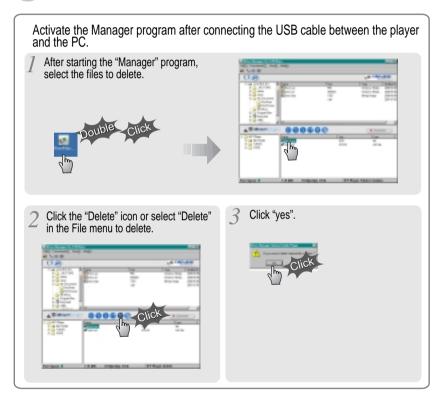

### **INITIALIZING/ MAKING NEW FOLDERS/REFRESH**

22

# To open the Manager Program Double click the Manager icon on the PC to open the Manager program.

#### To make a new folder

Click the "New Folder" icon or select "New folder" in the file menu to make a new folder.(Refer to p. 20 to delete folders)

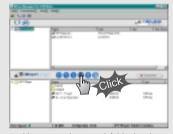

You can make up to 8 folder levels. The pathname, which includes the directory and file names, is limited to 512 cháracters.

#### To initialize the player

Click the "format" icon or select "format" in the file menu to format.

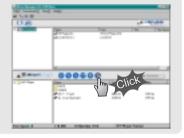

#### To refresh the contents of the player

Click the "Refresh" icon to display the contents of the player.

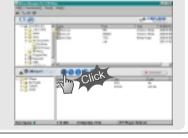

#### LISTENING TO MUSIC

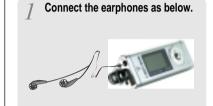

Turn the player on by pressing the Play/Menu button.

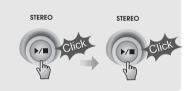

#### To adjust the volume

+ : To increase volume -: To decrease volume

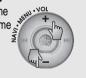

23

#### Put the HOLD switch to "OFF".

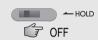

#### To select music

: To select previous music ►► : To select next music

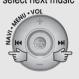

- By turning Hold ON, the buttons on the player will not function.
   In case of stop status of MP3 or standby status of Voice recording, the player automatically turns off according to the setting of "STOP POWER OFF" on the MENU.

Download from Www.Somanuals.com. All Manuals Search And Download.

### LISTENING TO MUSIC

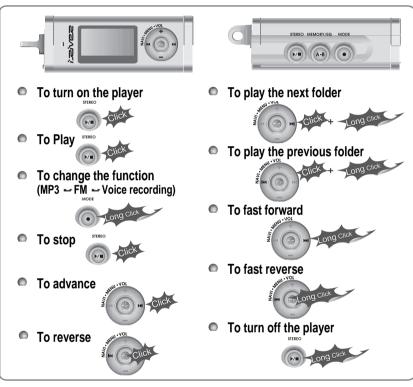

24

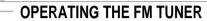

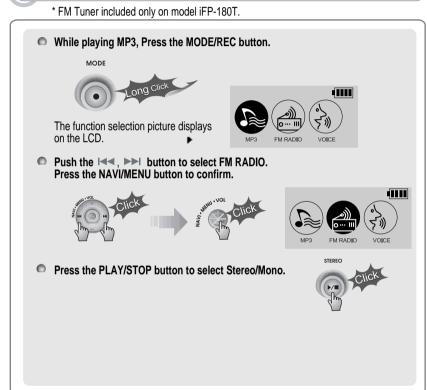

### **OPERATING THE FM TUNER**

\* FM Tuner included only on model iFP-180T.

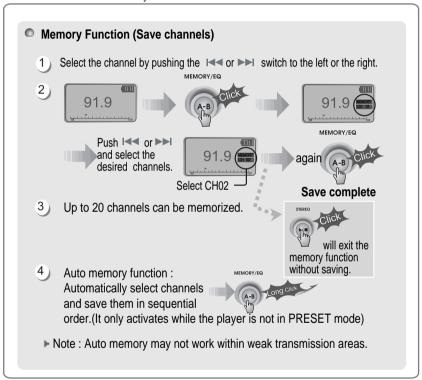

**OPERATING THE FM TUNER** 

\* FM Tuner included only on model iFP-180T.

Selecting Frequency(FM 87.5MHz ~ 108MHz)

1) To change frequency, push the or switch to the left or the right.

(ex: 87.5 - 87.6)

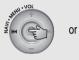

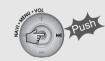

2) Auto Scan function: To select a memorized channel, press the Navi/Menu button and find the channel by pushing the or switch to the left or the right.

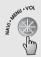

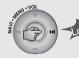

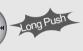

3 PRESET Mode: To select a channel saved in memory, press the Navi/Menu button and find the channel by pushing the I or I switch to the left or the right.

Example)

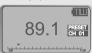

91.9 PRESET

(ex: 89.1 - 91.9)

26

### OPERATING THE FM TUNER

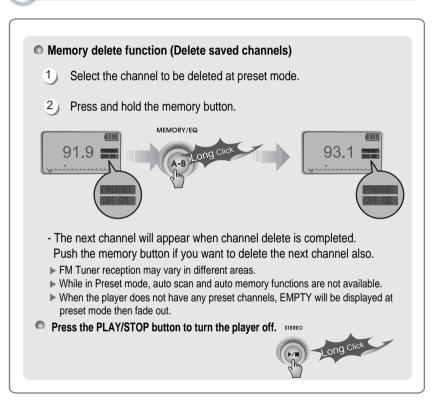

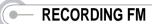

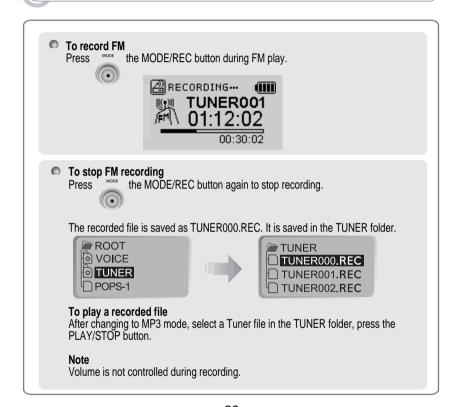

### RECORDING VOICE

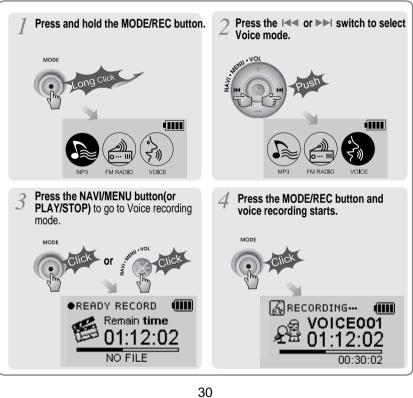

### RECORDING VOICE

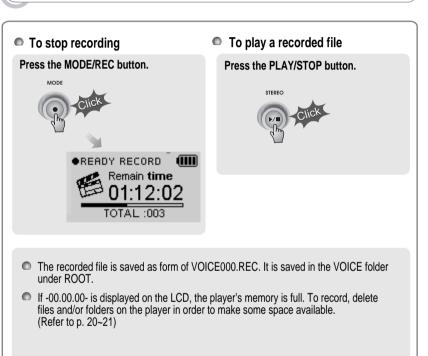

### **NAVIGATION**

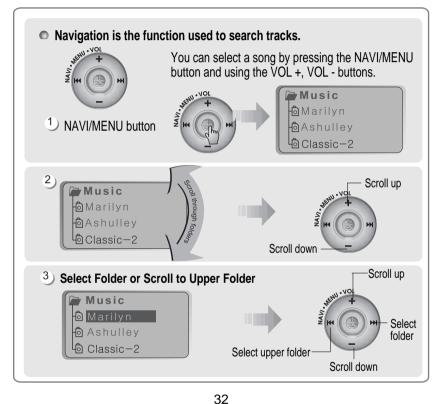

### **NAVIGATION**

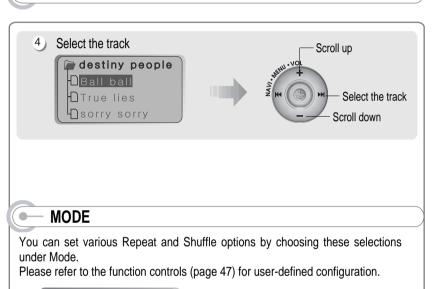

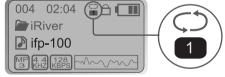

■ When the MODE/REC button is pushed, the icon in the playback mode indicator is changed.

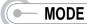

#### REPEAT

| 1        | Play a single track repeatedly.           |
|----------|-------------------------------------------|
| D        | Play all tracks in the folder and stop.   |
| <b>D</b> | Play all tracks in the folder repeatedly. |
| A        | Play all tracks in the player repeatedly. |

#### SHUFFLE

| SFL       | Randomly play all tracks in the player repeatedly and stop. |
|-----------|-------------------------------------------------------------|
| SFL       | Randomly play all tracks in the folder repeatedly and stop. |
| SFL<br>DA | Randomly play all tracks in the folder repeatedly.          |
| SFL<br>A  | Randomly play all tracks in the player repeatedly.          |

#### INTRO

INTRO: Plays the beginning 10 seconds of each track in sequential order. INTRO HIGHLIGHT: Plays 10 seconds from 1 minute into each track in sequential order. For example, song A plays 10 seconds from 1 minute into the song, so the highlight ends at 1 minute 10 seconds. Then song B plays 10 seconds from 1 minute into the song, so the highlight ends at 1 minute 10 seconds, and so on with each track.

34

### PROGRAM MODE

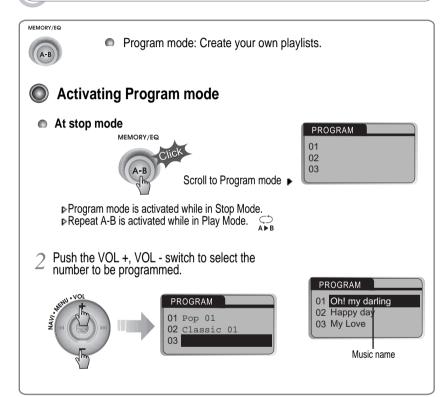

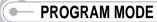

3 After pressing the NAVI/MENU button, select the music to program by using the VOL+, VOL - switch.

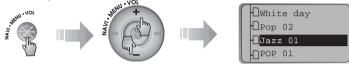

- Push the VOL + or VOL switch to select a folder, then press the MEMORY/REC button to save all files in the folder.
- ✓ Press the MEMORY/EQ button.

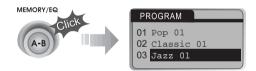

To delete programmed files

Press the MODE/REC button after selecting the file to be deleted. Then the program list is automatically changed.

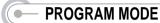

Program play

After programming, press

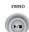

to play the tracks in sequential order.

The program mode icon appears ▶

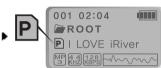

Cancel Program Mode

While in Stop Mode

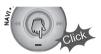

Interval Repeat

001 02:04 😭

Play a selected interval repeatedly

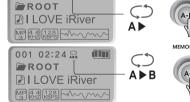

Press button once to select the beginning <A> Point.

Press button again to select the ending <B> Point.

- ▲ A-B interval will be repeated.
- Press button again to cancel.

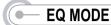

### EQ MODE

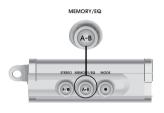

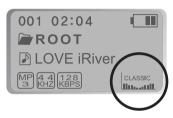

Press and hold the MEMORY/EQ button to display the current EQ. Every time you click this button, the EQ mode scrolls in sequential order.

NORMAL ROCK JAZZ
LILLING LANGE LANGE

**Note**: Please refer to the Function Control (Page 48) for configuring User Defined EQ.

## MENU (FUNCTION CONTROLS)

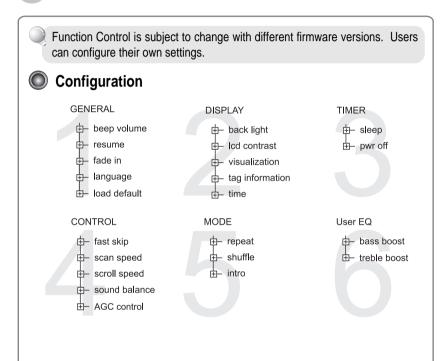

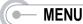

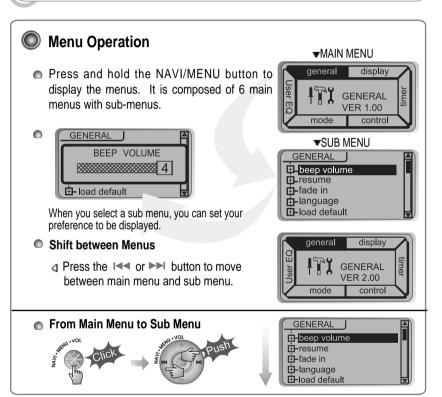

40

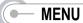

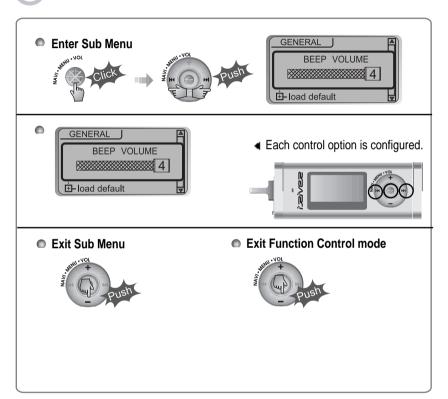

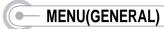

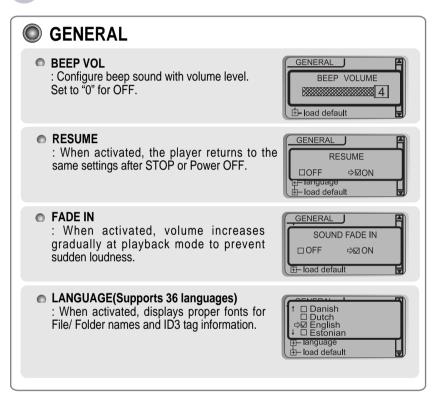

42

### MENU(General & Display)

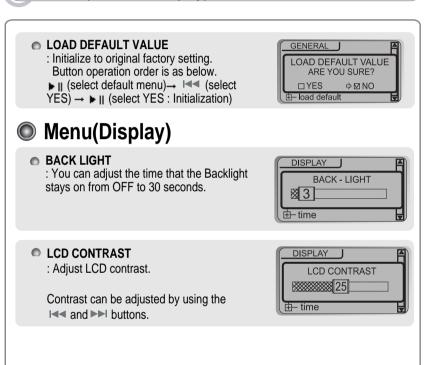

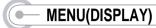

#### VISUALIZATION

: Can display the visualization of the audio signal in play mode, the elapsed time of a track, or the free space in memory.

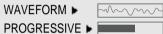

FREE SPACE ▶

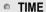

Normal : display elapsed time. Remain : display remaining time.

Note: If the track format is VBR, the time may not be accurate.

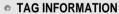

On: Display track with ID3 tag information Off: Display track with filename when you set the tag information off, the track is playing and the next track can be displayed with ID3 tag information.

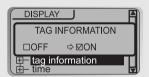

PLAY TIME INFO

⇒⊠NORMAL □REMAIN

tag informationtime

DISPLAY

DISPLAY

⇒ ☑ WAVEFORM

□ PROGRESSIVE □ FREE SPACE

VISUALIZATION

## MENU(TIMER & CONTROL)

### TIMER(Set Auto Power Off)

#### SLEEP POWER OFF

: Automatically turns power off after a fixed time (Time range can be set from 0 to 99 minutes)

Use the ◄ or ▶ button to adjust time.

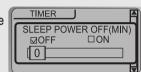

▶ When the power is off, the sleep power off setting goes back to Zero setting.

#### STOP POWER OFF

: Automatically turns power off at stop mode.

(1 ~ 60 minutes)

Use the I or ▶▶I button to adjust time.

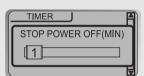

### CONTROL

#### FAST SKIP

OFF: Skip does not activate.

10 : Playback previous or next 10th track. Directory : Skip to previous or next directory.

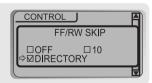

44

## MENU(CONTROL)

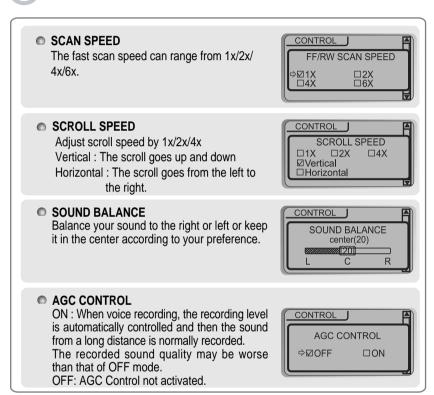

46

### MENU(PLAYBACK MODE)

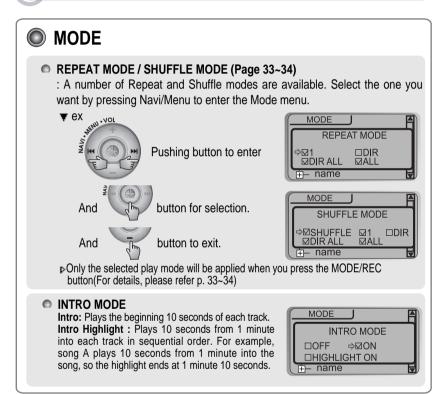

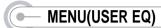

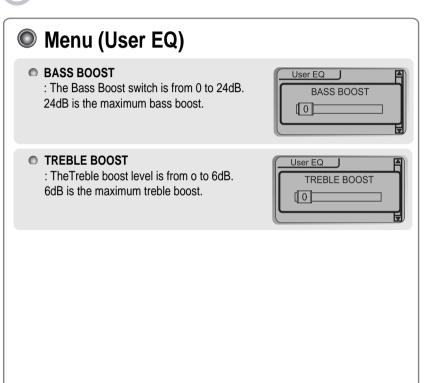

## POWER SUPPLY(BATTERY)

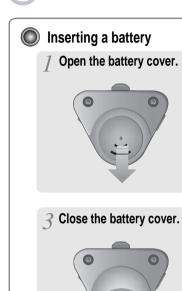

2 Insert the battery.
Be sure to match the + and - ends of the battery with the diagram inside the battery compartment.

#### Note

- To avoid corrosion, remove the batteries if the player is not to be used for a long time.
   Remove dead batteries immediately to
- Remove dead batteries immediately to avoid damage from corrosion.
   When corrosion occurs, wipe the
- When corrosion occurs, wipe the battery compartment immediately with a dry cloth and insert a new battery.

48

### TROUBLE SHOOTING

Should any problem persist after you have checked these symptoms, consult your iRiver dealer or contact support at iRiver com-

| Niver dealer or contact support at inverteon. |                                                                                                    |  |
|-----------------------------------------------|----------------------------------------------------------------------------------------------------|--|
| No Power                                      | <ul> <li>Check whether the batteries have been inserted in properly.</li> <li>Check whether the HOLD switch on the player is ON (Switch to OFF position)</li> </ul>                                                                                                    |  |
| No sound from earphones.                      | <ul> <li>Check whether VOLUME is set to "0". Connect the earphones/remote plug firmly.</li> <li>Check whether plug is dirty. Clean the plug with a dry and soft cloth.</li> <li>Corrupted MP3 or WMA files may make a static noise and the sound may cut off. Check your files on the PC to see if they are corrupted.</li> </ul> |  |
| Characters in LCD are corrupted.              | Check out Menu ▷ Display ▷ Language and confirm<br>whether the right language has been selected.                                                                                                    |  |
| Poor FM Reception.                            | <ul> <li>Adjust the position of the player and earphones.</li> <li>Turn off the power of other electric devices nearby the player.</li> <li>Earphones function as the antenna.</li> </ul>                                                                                                    |  |
| Failed download of MP3 file                   | <ul> <li>Check the condition of the battery.</li> <li>Check the connection between your computer and the player to ensure that the cable is secure.</li> <li>Check the Manager program to make sure it is operating Check whether the player's memory is full.</li> </ul>                                                         |  |

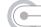

#### **PRECAUTIONS**

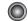

#### Safety

- Vibration experienced during walking or exercising will not affect the player. However, dropping the player or dropping a heavy object on the player may result in damage or sound distortion.
- Avoid spilling any liquid onto or into the player.
- Do not leave the player in a location near heat sources or in a place subject to direct sunlight, excessive dust or sand, moisture, rain, mechanical shock, or an unleveled surface or in a car with the windows closed during excessive

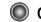

#### On Headphones and Earphones

#### Road Safety

Do not use headphones/earphones while driving, cycling, or operating any motorized vehicle. It may create a traffic hazard and is illegal in some areas. It can also be potentially dangerous to play your headsets at high volume while walking, especially at pedestrian crossings. You should exercise extreme caution or discontinue use in potentially hazardous situations.

#### Preventing hearing damage

Avoid using headphones/earphones at high volume. Hearing experts advise against continuously loud and extended play. If you experience a ringing in your ears, reduce volume or discontinue use.

#### Consideration for others

Keep the volume at a moderate level. This will allow you to hear outside sound and to be considerate of the people around you.

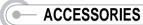

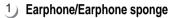

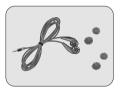

2) USB cable

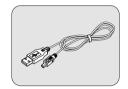

3) Installation CD

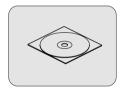

4) User Manual/Warranty card

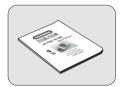

5) Battery(AA type 1EA)

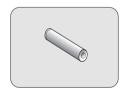

6) Neck strap for carrying

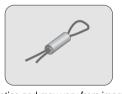

\* Accessories subject to change without notice and may vary from image shown.

### SPECIFICATIONS

is Distributing copies of MP3 tracks without permission is a violation of international copyright laws.

|          | ·           |               |           |  |
|----------|-------------|---------------|-----------|--|
|          | iFP-120     | iFP-140       | iFP-180T  |  |
| Memory   | 32 MB       | 64 MB         | 128 MB    |  |
| Color    | White Pearl | Bright Silver | Gun Metal |  |
| FM Tuner | X           | Х             | 0         |  |

| Category        | ITEM               | Specifications                                                    |  |  |
|-----------------|--------------------|-------------------------------------------------------------------|--|--|
|                 | FM Frequency range | 87.5 MHz ~ 108 MHz                                                |  |  |
| FM TUNER        | Headphone Output   | (L)10 mW + (R)10 mW (16 Ohm) max. Volume                          |  |  |
| FINI TOINER     | S/N ratio          | 50 dB                                                             |  |  |
|                 | Antenna            | Headphone/Earphone-Cord Antenna                                   |  |  |
| Dimension       |                    | 31 x 28.5 x 82 mm(95mm : With Ring for Necklace)                  |  |  |
| Weight          |                    | 32 g(iFP-180T) / 29 g(iFP-120/140) (without Battery)              |  |  |
|                 |                    | 52 g(iFP-180T) / 49 g(iFP-120/140) (with Battery)                 |  |  |
| Battery         |                    | 1 AA size Alkaline battery                                        |  |  |
|                 | Frequency range    | 20 Hz ~ 20 KHz                                                    |  |  |
| Audio           | Headphone Output   | (L)10 mW + (R)10 mW (16 Ohm) max. Volume                          |  |  |
|                 | S/N ratio          | 90 dB(MP3)                                                        |  |  |
| FILE            | File Type          | MPEG 1/2/2.5 Layer 3, WMA, ASF                                    |  |  |
| SUPPORT         | Bit Rate           | 8 Kbps ~ 320 Kbps                                                 |  |  |
| 3011011         | Tag Info           | ID3 VI, ID3 V2 2.0, ID3 V2 3.0, ID 3 V2 4.0                       |  |  |
|                 | LCD                | Full Graphic 4 Line with Backlight                                |  |  |
| Language        |                    | 36 Languages                                                      |  |  |
| Voice Recording |                    | Approx. 2:15 hrs (32kbps, 32 MB) (32kbps, 64 MB) (32kbps, 128 MB) |  |  |
| Ma              | ax. Playtime       | Approx. 20 hours(128 kbps, MP3)                                   |  |  |
|                 | USB                | USB 1.1                                                           |  |  |
| Operati         | onal Temperature   | - 5 degrees ~ 40 degrees Celsius                                  |  |  |

Free Manuals Download Website

http://myh66.com

http://usermanuals.us

http://www.somanuals.com

http://www.4manuals.cc

http://www.manual-lib.com

http://www.404manual.com

http://www.luxmanual.com

http://aubethermostatmanual.com

Golf course search by state

http://golfingnear.com

Email search by domain

http://emailbydomain.com

Auto manuals search

http://auto.somanuals.com

TV manuals search

http://tv.somanuals.com